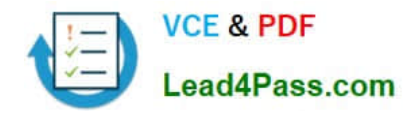

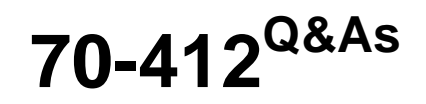

Configuring Advanced Windows Server 2012 Services

## **Pass Microsoft 70-412 Exam with 100% Guarantee**

Free Download Real Questions & Answers **PDF** and **VCE** file from:

**https://www.lead4pass.com/70-412.html**

100% Passing Guarantee 100% Money Back Assurance

Following Questions and Answers are all new published by Microsoft Official Exam Center

**C** Instant Download After Purchase

- **83 100% Money Back Guarantee**
- 365 Days Free Update
- 800,000+ Satisfied Customers  $\epsilon$  of

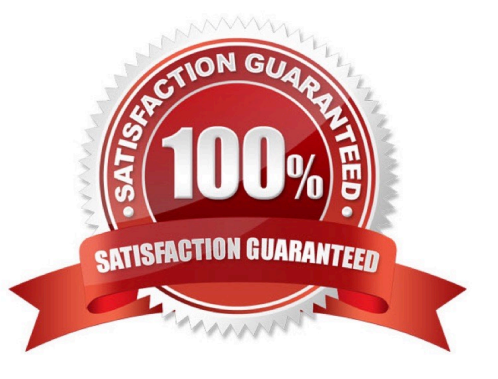

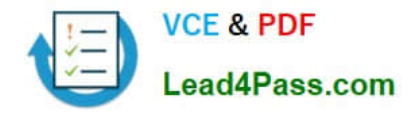

#### **QUESTION 1**

You are employee as a network administrator at abc.com. ABC.com has an active directory domain named ABC.com All servers on the abc.com network have Windows Server 2012 R2 installed and all workstations have windows 8 enterprise installed. ABC.com has established a remote Active directory site that only host workstations. The Computer accounts for these workstations have been placed in an organizational unit (OU), named ABCAD Remote, which has a group policy object (GPO) associated with it.

You are in the process of configuration Branchcahce for the remote Active directory site.

You have Already turned Branchcache on.

Which of the following actions should you take next ?

A. You Should consider having the set Branchcache HostedServer Cache mode setting configured.

B. You Should consider having the set Branchcache Hostedclient Cache mode setting configured

C. You Should consider having the set Branchcache distributed cache mode setting configured

D. You should consider having the set BranchCache disabled cache mode settings configured

Correct Answer: C

#### **QUESTION 2**

Your network contains an Active Directory domain named contoso.com. The domain contains four member servers named Server1, Server2, Server3, and Server4. Server1 and Server2 run Windows Server 2008 R2.

Server1 and Server2 have the Hyper-V server role and the Failover Clustering feature installed. Failover

Clustering is configured to provide highly available virtual machines by using a cluster named Cluster1.

Cluster1 hosts 10 virtual machines.

Server3 and Server4 run Windows Server 2012 R2.

You install the Hyper-V server role and the Failover Clustering feature on Server3 and Server4. You create a cluster named Cluster2.

You need to migrate cluster resources from Cluster1 to Cluster2. The solution must minimize downtime on the virtual machines.

Which five actions should you perform?

To answer, move the appropriate five actions from the list of actions to the answer area and arrange them in the correct order.

Select and Place:

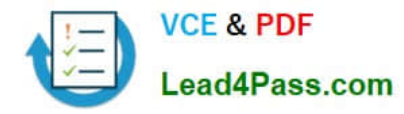

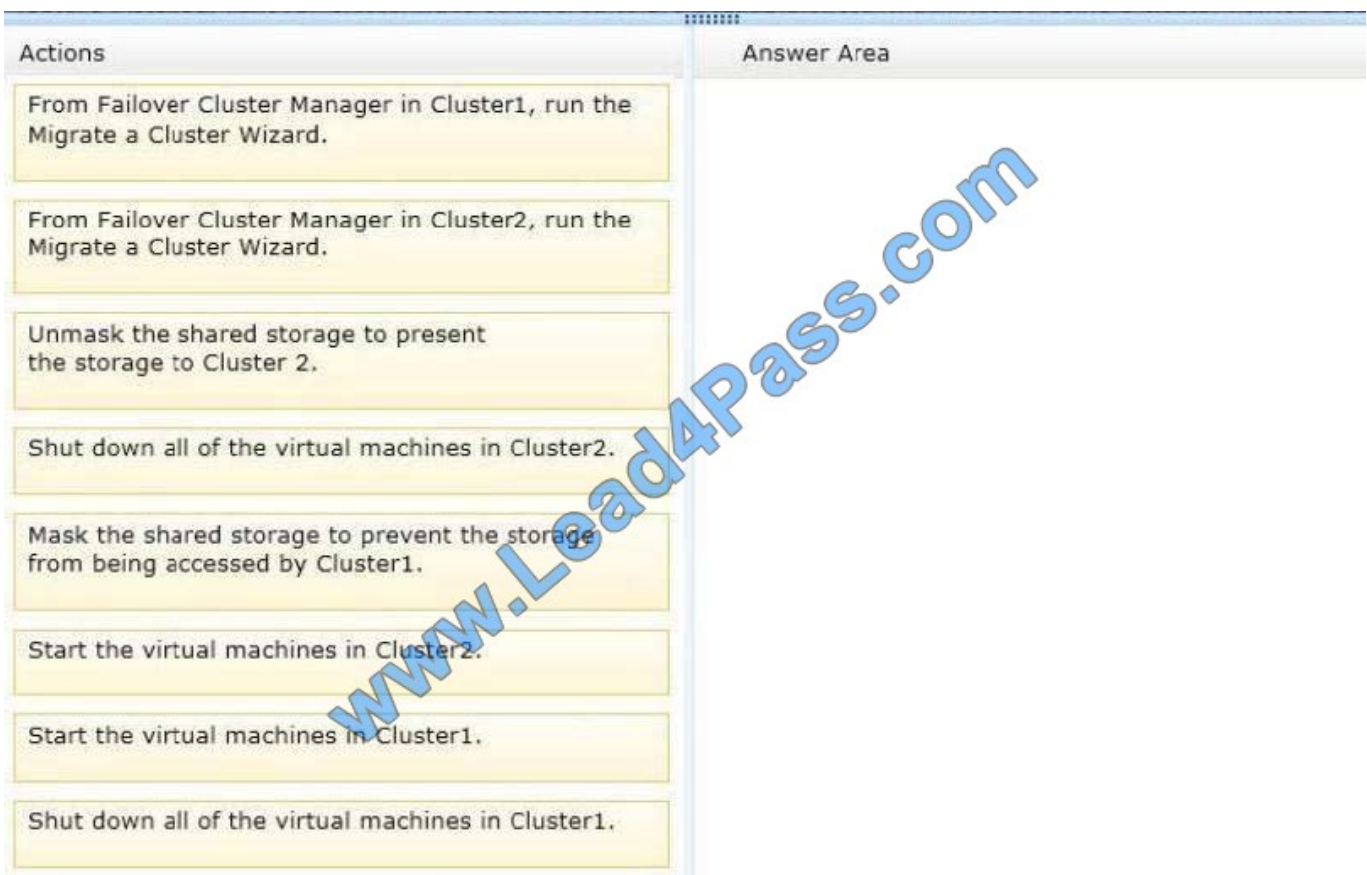

### Correct Answer:

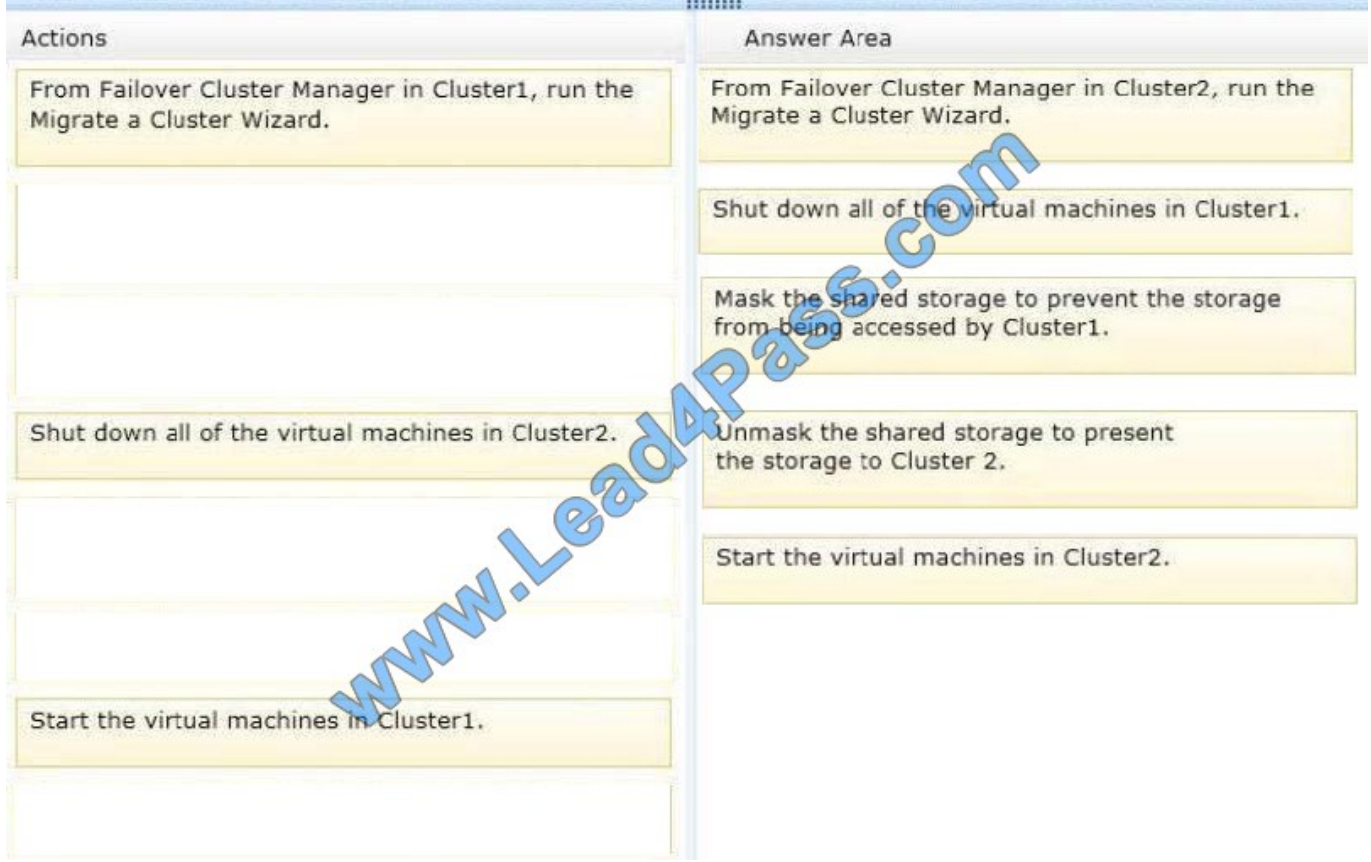

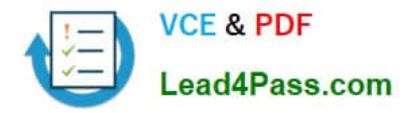

1. Move Highly Available (Clustered) VMs to Windows Server 2012 with the Cluster Migration Wizard

On the Windows Server 2012 cluster – the target cluster - from the Failover Cluster Manger, select a cluster and then use the More Actions | Migrate Roles… menu to launch the Cluster Migration Wizard:

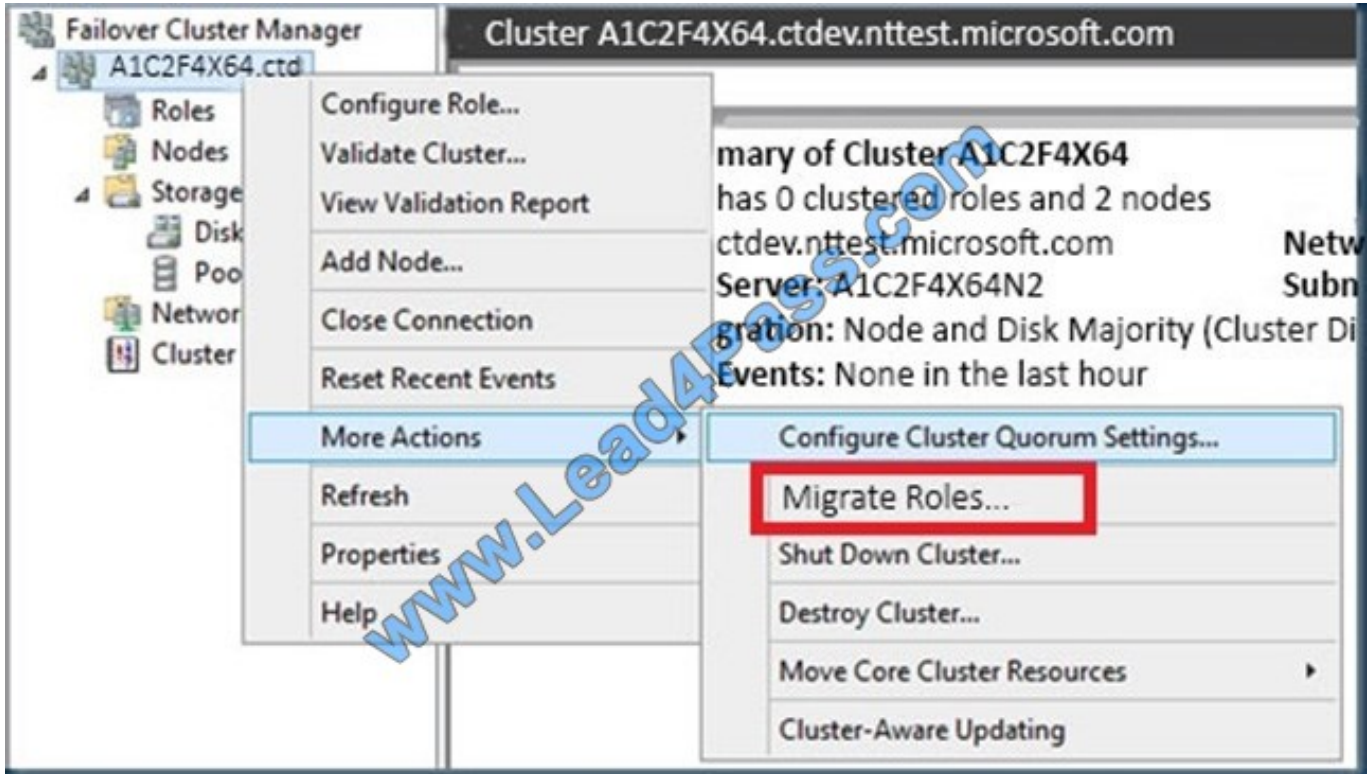

2. Shutdown all VMs on the source Windows Server 2008 R2 cluster that have been migrated.

3. Unmask the common shared storage (LUNs) so that they are not presented to the Windows Server 2008 R2source cluster

## 4. Mask the common

shared storage (LUNs) to the Windows Server 2012 target cluster.

5. Start all VMs on the target Windows Server 2012 cluster.

Reference: Best practices for migration of cluster windows 2008 R2 / 2012

http://blogs.technet.com/b/hugofe/archive/2012/12/06/best-practices-for-migration-of-cluster-windows-2008-r2-2012-asmelhores-praticas-para-migrar-um-cluster-de-windows-2008-para-windows-2012.aspx

### **QUESTION 3**

You have a server named Server1 that runs Windows Server 2012 R2.

You are configuring a storage space on Server1.

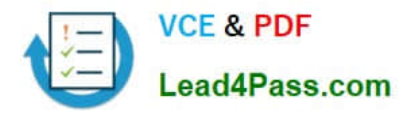

You need to ensure that the storage space supports tiered storage.

Which settings should you configure?

To answer, select the appropriate options in the answer area.

## Hot Area:

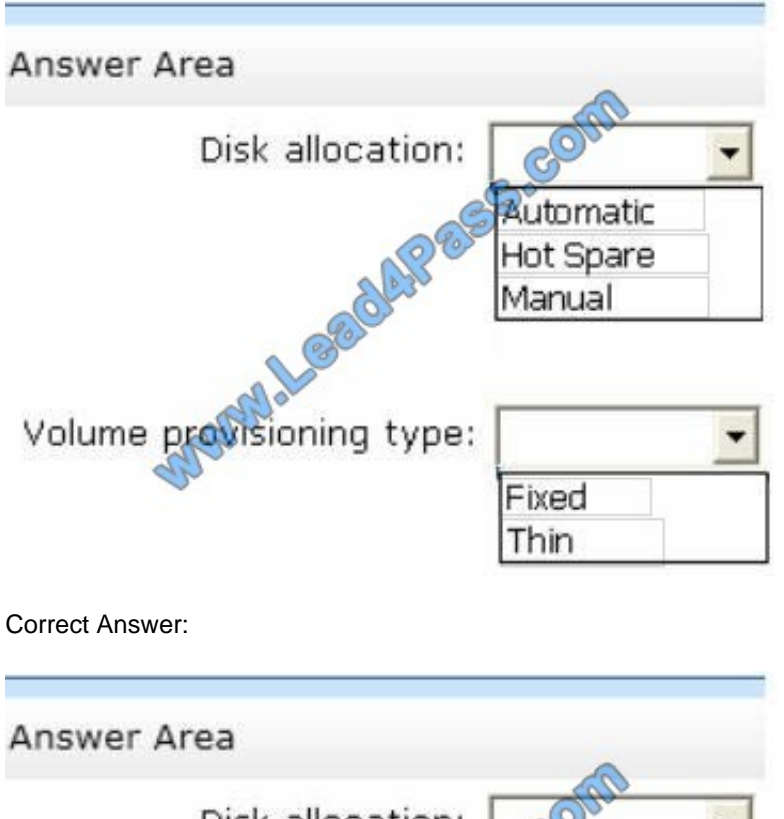

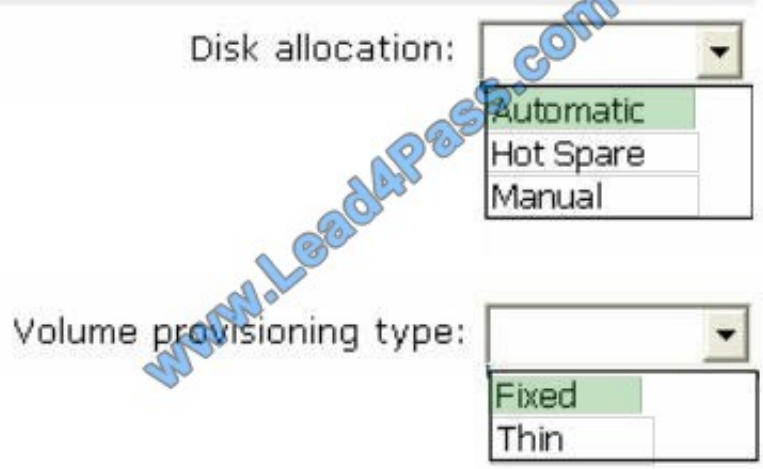

Disk Allocation: Automatic

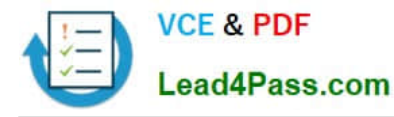

#### $-$ **New Storage Pool Wizard**  $\mathbf{x}$ **CON** Select physical disks for the storage pool Select physical disks for the storage pool, and choose whether any disks should be allocated as hot spares that replace failed Before You Begin disks. Storage Pool Name Physical disks: **Physical Disks** Slot Name Capacity Bus RPM Model Allocation Chassis Media Type Confirmation  $\blacksquare$ PhysicalDisk 3(... Unknown 224 GB SATA Automatic ٠ Results  $\overline{\mathbf{z}}$ PhysicalDisk1(...  $\overline{\phantom{0}}$ Unknown 224 GB SATA Automatic  $\overline{a}$ PhysicalDisk 2 (... **Unknown** 224 GB SATA Automatic .  $\overline{\phantom{a}}$ PhysicalDisk4 (... 224 GB SATA Unknown Automatic · ब्र PhysicalDisk5 ( ... Unknown 932 GB RAID **Volume A** Automatic ٠  $\overline{a}$ PhysicalDisk6 (... 932 GB RAID Unknown **Volume B** Automatic ٧  $\overline{a}$ **932 GB RAID** Unknown PhysicalDisk7 (... Automatic Volume C  $\ddot{\phantom{0}}$ 932 GB RAID  $\overline{\phantom{a}}$ PhysicalDisk8 (... Hot Spare unknown **Volume D** PhysicalDisk9 (...  $\overline{a}$ 932 GB RAID Unknown **Volume E** Automatic  $\overline{\mathbf{z}}$ PhysicalDiskLQ... 932 GB RAID **Unknown Volume F** Automa  $\overline{a}$ PhysicalDisk11(... 932 GB RAID Unknown **Volume G** Automatic . PhysicalDisk12(...  $\overline{\mathbf{z}}$ 932 GB RAID **Unknown** Automatic **Volume H** ٠  $\overline{\phantom{a}}$ PhysicalDisk13( ... 932 GB RAID **Hot Spare Unknown** Volume 1 Total selected capacity: 9.06 TB **P** Previous Cancel  $Next$ Create Selecting these disks will create a local poo \* When using tiers, you must fixed provisioning  $-10$ New Virtual Disk Wizard 陆  $\mathbf{x}$ Specify the provisioning type Before You Begin Provisioning type O Thir Storage Pool The volt ce from the storage pool as needed, up to the volume size Virtual Disk Name Storage Layout uses space from the storage pool equal to the volume size. Resiliency Settings Provisioning  $5/20$ Storage tiers require fixed provisioning.  $\left\vert \left\langle \right\rangle$  evious  $Next$ Create Cancel

Reference: Storage Spaces: How to configure Storage Tiers with Windows Server 2012 R2

#### QUESTION 24 **HOTSPOT**

\* When using tiers, you must fixed provisioning.

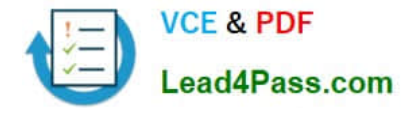

Reference: Storage Spaces: How to configure Storage Tiers with Windows Server 2012 R2

## **QUESTION 4**

Your network contains an Active Directory forest named contoso.com. The forest contains two domains named contoso.com and child.contoso.com. The domains contain three domain controllers. The domain controllers are configured as shown in the following table.

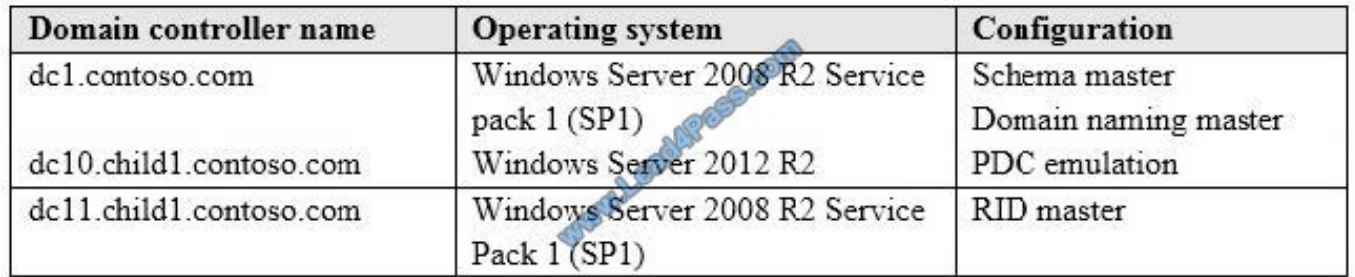

You need to ensure that KDC support for claims, compound authentication, and Kerberos armoring setting is enforced in both domains. Which two actions should you perform? Each correct answer presents part of the solution. (Choose two.)

- A. Raise the domain functional level of child1.contoso.com.
- B. Raise the forest functional level of contoso.com.
- C. Upgrade DC11 to Windows Server 2012 R2.
- D. Upgrade DC1 to Windows Server 2012 R2.
- E. Raise the domain functional level of contoso.com.

Correct Answer: DE

References: https://docs.microsoft.com/en-us/previous-versions/windows/it-pro/windowsserver-2012-R2-and-2012/hh831747(v=ws.11)#BKMK\_Sup4ClaimsCAarmoring

## **QUESTION 5**

Your network contains an Active Directory forest. The forest contains two domains named contoso.com and fabrikam.com. The functional level of the forest is Windows Server 2003.

You have an Active Directory domain outside the forest named adatum.com.

You need to configure an access solution to meet the following requirements:

Users in fabrikam.com must be able to access resources in adatum.com.

Users in contoso.com must be prevented from accessing resources in adatum.com.

Users in adatum.com must be prevented from accessing resources in both fabrikam.com and contoso.com

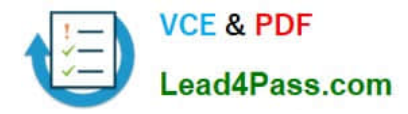

What should you create?

- A. a one-way external trust from fabrikam.com to adatum.com
- B. a one-way realm trust from adatum.com to fabrikam.com
- C. a one-way realm trust from fabrikam.com to adatum.com
- D. a one-way external trust from adatum.com to fabrikam.com
- Correct Answer: D

References: https://www.microsoftpressstore.com/articles/article.aspx?p=2217267andseqNum=3

[Latest 70-412 Dumps](https://www.lead4pass.com/70-412.html) [70-412 Exam Questions](https://www.lead4pass.com/70-412.html) [70-412 Braindumps](https://www.lead4pass.com/70-412.html)

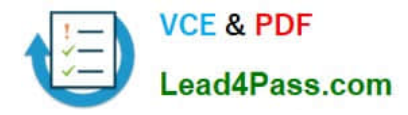

To Read the Whole Q&As, please purchase the Complete Version from Our website.

# **Try our product !**

100% Guaranteed Success 100% Money Back Guarantee 365 Days Free Update Instant Download After Purchase 24x7 Customer Support Average 99.9% Success Rate More than 800,000 Satisfied Customers Worldwide Multi-Platform capabilities - Windows, Mac, Android, iPhone, iPod, iPad, Kindle

We provide exam PDF and VCE of Cisco, Microsoft, IBM, CompTIA, Oracle and other IT Certifications. You can view Vendor list of All Certification Exams offered:

## https://www.lead4pass.com/allproducts

## **Need Help**

Please provide as much detail as possible so we can best assist you. To update a previously submitted ticket:

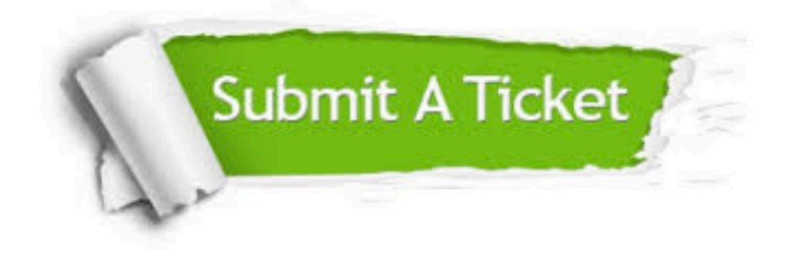

#### **One Year Free Update**

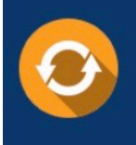

Free update is available within One fear after your purchase. After One Year, you will get 50% discounts for updating. And we are proud to .<br>poast a 24/7 efficient Customer Support system via Email

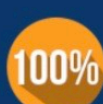

**Money Back Guarantee** To ensure that you are spending on

quality products, we provide 100% money back guarantee for 30 days from the date of purchase

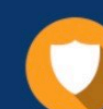

#### **Security & Privacy**

We respect customer privacy. We use McAfee's security service to provide you with utmost security for vour personal information & peace of mind.

Any charges made through this site will appear as Global Simulators Limited. All trademarks are the property of their respective owners. Copyright © lead4pass, All Rights Reserved.